# Telema EDI REST API

Telema EDI REST API allows client to send and receive document to and from Telema server.

In order to use EDI REST API client must have correct channel configured in Telema system. ClientID and secret key values can be obtained from channel configuration view in Telema Portal. These values are used to authorize client when starting a new data session.

Up-to-date technical documentation is accessible from Swagger (for example: [https://prelive-api.telema.com/edi/swagger-ui.html\)](https://prelive-api.telema.com/edi/swagger-ui.html). Through Swagger page developer can easily make actual requests to the API. Note that using endpoints which require authentication also require that user authenticates himself in Swagger.

Authenticating in Swagger requires that user makes a successful login request to the api - /auth/accesToken. Having received accessToken user should open Swagger Authorize functionality:

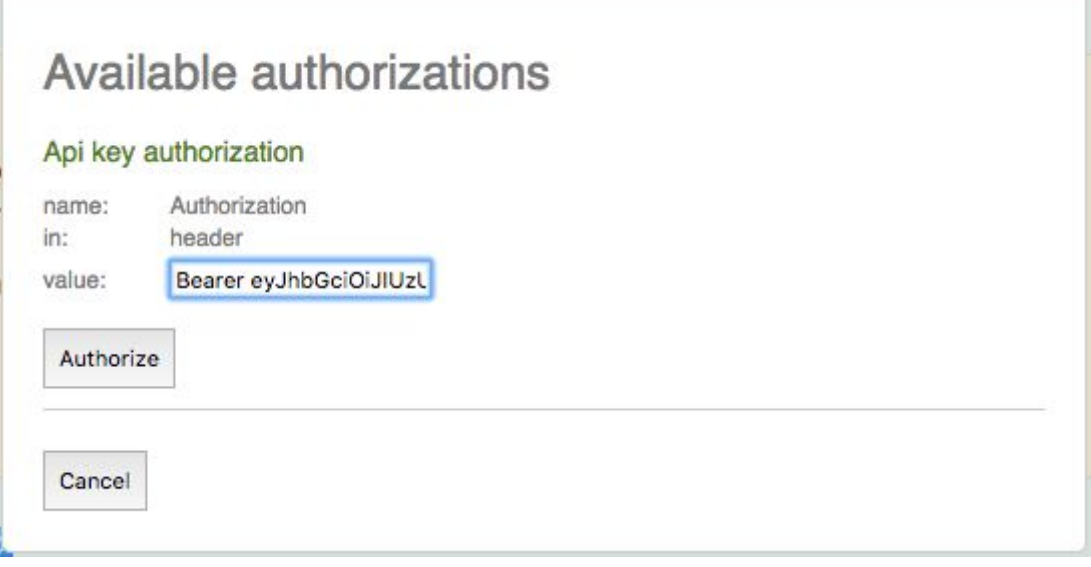

User should then replace "api key" with "Bearer [accessToken]" and click Authorize. This will ensure that all subsequence requests made with Swagger have Authorization header with accessToken.

Telema EDI REST API is accessible from following URLs:

Prelive: https://prelive-api.telema.com/edi/api/v1

Live: https://api.telema.com/edi/api/v1

# 1. Authorization

For authorization user needs clientId and clientSecret values from Telema Portal. To start a new data session user needs to obtain access tokens using the following service:

## 1.1. POST /auth/accessToken

Starts a new data session.

Example query:

```
{
 "clientId": "gw-auto eflow-2",
  "clientSecret": "secret-key"
}
```
If the presented credentials are valid server will respond with a success response:

```
{
  "data": {
    "accessToken":
"eyJhbGciOiJIUzUxMiJ9.eyJzdWIiOiJndy1hdXRvX2VmbG93LTIiLCJhcGlzIjoiZWRpIiwiaWF0Ijo
xNTEwNTA4NDk3LCJleHAiOjE1MTA1MTIwOTd9.hb_WgWyD7Lpuey16Un0pl9ML9nho6GNUFJEAnsXIxuC
CCcI1qX0By3bGVZ2OVbhcG4Lufy-LLVlA5wbVvcoJiQ",
    "createdAt": "2017-11-12T19:41:38+0200",
    "expiresIn": 3598,
    "refreshToken": "8cc4af2a-240a-4c7e-8ae4-b72e23d55a9a",
    "tokenType": "Bearer"
  },
  "metadata": null
}
```
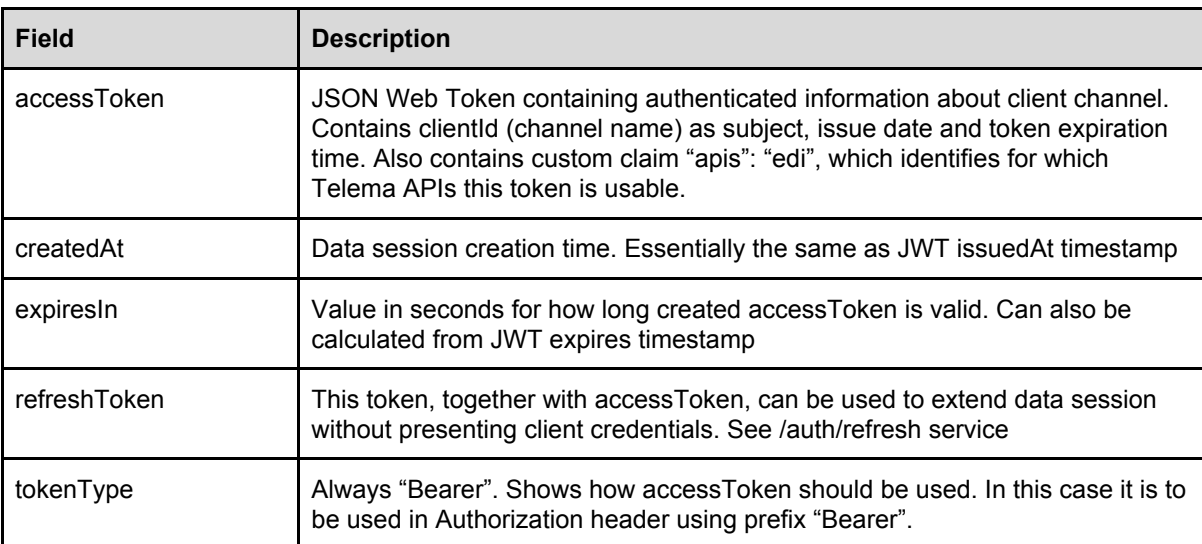

When authorization fails, server will respond with status code 401 and comparable response:

```
{
   "statusCode": -7,
   "message": "Authentication error: channel: gw-auto_eflow-2, incorrect channel
name",
  "session": null
}
```
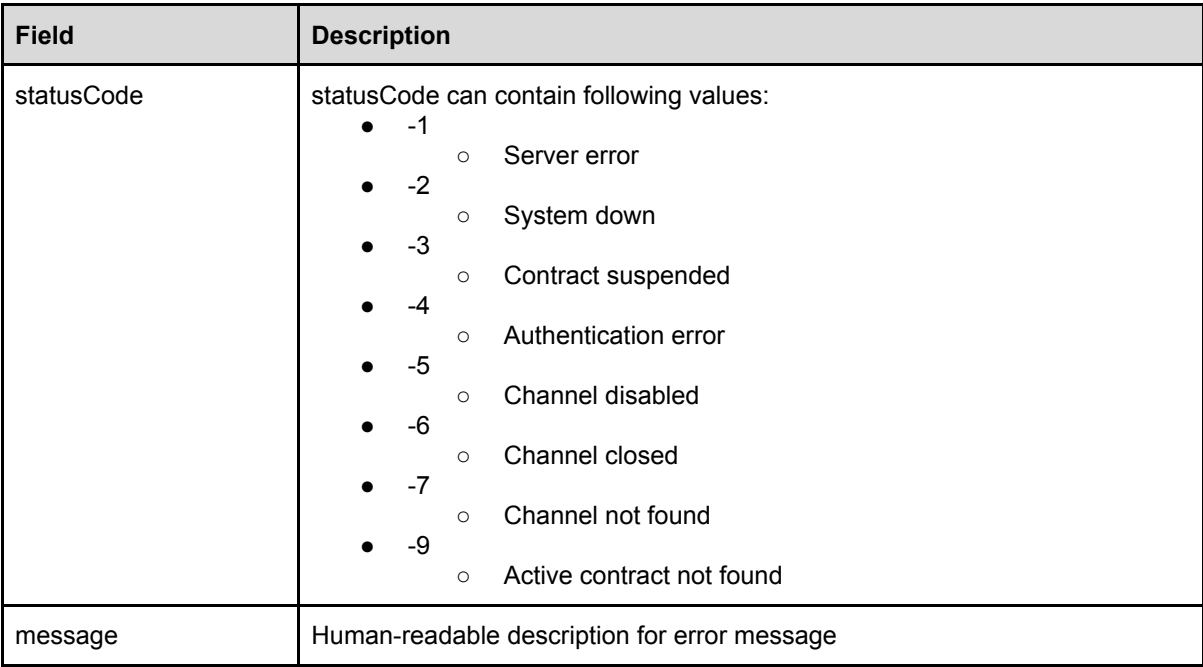

## 1.2 POST /auth/refresh

Extends current data session without using client credentials.

Example query:

```
{
   "accessToken":
"eyJhbGciOiJIUzUxMiJ9.eyJzdWIiOiJndy1hdXRvX2VmbG93LTIiLCJhcGlzIjoiZWRpIiwiaWF0Ijo
xNTEwNTA4NDk3LCJleHAiOjE1MTA1MTIwOTd9.hb_WgWyD7Lpuey16Un0pl9ML9nho6GNUFJEAnsXIxuC
CCcI1qX0By3bGVZ2OVbhcG4Lufy-LLVlA5wbVvcoJiQ",
 "clientId": "gw-auto eflow-2",
  "refreshToken": "8cc4af2a-240a-4c7e-8ae4-b72e23d55a9a"
}
```
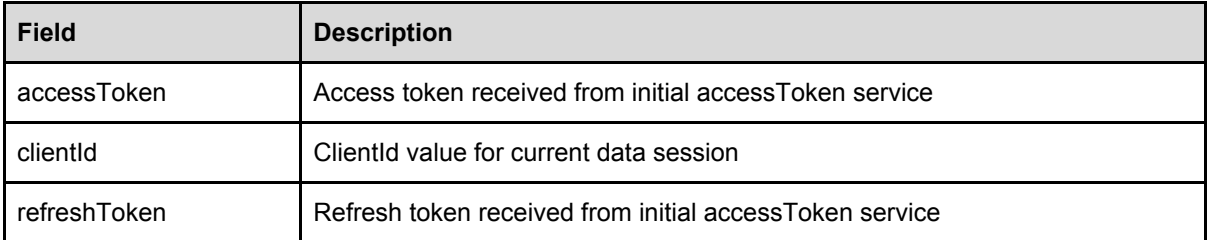

API will check that refreshToken is valid and associated with presented clientId and accessToken. If successful, API will respond with a response similar to accessToken service, but with a new set of access- and refreshTokens.

```
{
  "data": {
    "accessToken":
"eyJhbGciOiJIUzUxMiJ9.eyJzdWIiOiJndy1hdXRvX2VmbG93LTIiLCJhcGlzIjoiZWRpIiwiaWF0Ijo
xNTEwNTA4ODQyLCJleHAiOjE1MTA1MTI0NDJ9.WoBpwGYSqs7f1kgojKaoeERx_UUOGLixSc9L4RqljTL
g_QL2baUT-Nd4NY4U7GMzXMoct3gfLQqyM4wCYSCLLg",
    "createdAt": "2017-11-12T19:47:22+0200",
    "expiresIn": 3599,
     "refreshToken": "7948697e-b8fc-4e74-9be2-df5429244fb3",
     "tokenType": "Bearer"
  },
  "metadata": null
}
```
If presented tokens are invalid or expired, API responds with a negative response:

```
{
  "errors": null,
  "code": "unauthorized",
  "message": "Invalid or expired refresh token presented"
}
```
# 2. Data services

Data services require that client has established a data session. Session credentials (accessToken) are submitted in request "Authorization" header with prefix "Bearer". For example: "Authorization: Bearer eyJhbGciOiJIUzUxMiJ9…."

# 2.1 GET /data

With getData service client can fetch documents from Telema server. In case of automatically scheduled getData service the interval of activation must be 10 minutes. Limit for maximum number of documents returned is configured in channel settings.

If successful API responds with the following successful response:

```
{
  "data": {
    "documents": [
      {
        "id": 807621,
        "filename": "invoice-8117-20152072.xml",
         "documentType": "invoice",
         "document": "[Base64 encoded XML document]"
      }
    ],
    "sessionId":
"GWPX2016_3139322e3136382e312e323431-5c60d443-d6f2-4492-9334-fccb1e465574",
    "sessionTime": "2017-11-12T19:48:59+0200"
  },
  "metadata": {
    "hasMore": false
  }
}
```
Response contains two distinct parts. "Data" part that contains actual retrieved documents and "metadata" part that contains relative information associated with current getData query.

#### **Data part**

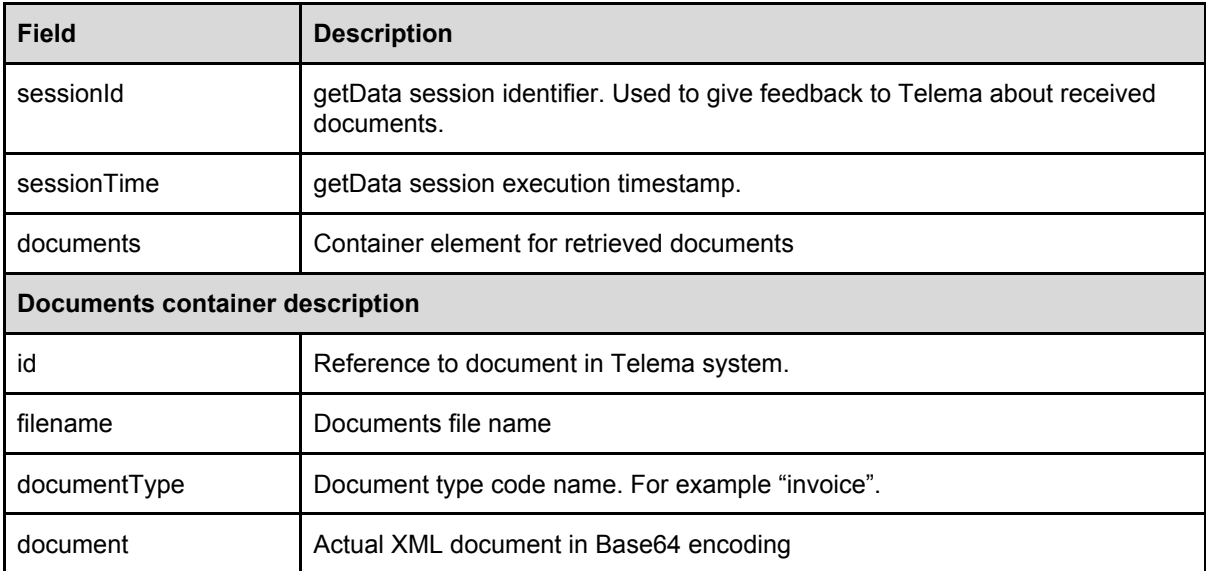

#### **Metadata part**

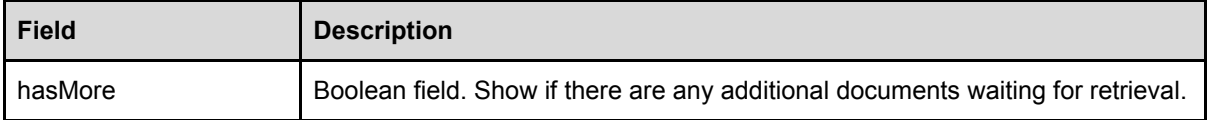

### 2.2 POST /data/feedback

For each document fetched with getData service, client must give feedback to Telema, whether the document has been successfully received or rejected. If there were any problems or warnings this information should also be reported back.

#### **Document(s) successfully received response**

```
{
  "sessions": [
    {
       "documents": [
       \{ "id": 807621,
          "status": "received"
        }
      ],
       "sessionId":
"GWPX2016_3139322e3136382e312e323431-5c60d443-d6f2-4492-9334-fccb1e465574",
      "time": "2017-11-12T19:48:59+0200"
    }
  ]
}
```
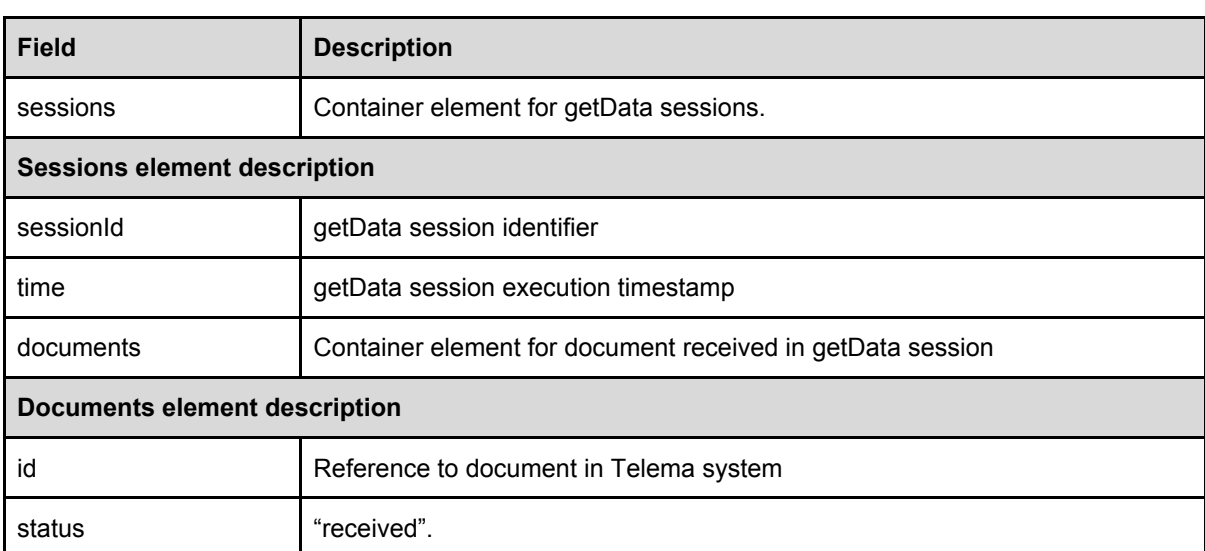

#### **Full getDataFeedback message description**

```
{
   "sessions": [
    {
       "documents": [
        \left\{ \right. "errors": [
            \left\{ \begin{array}{c} 1 \end{array} \right. "code": "error code",
               "details": "error details",
               "time": "2017-11-12T17:48:49+0200"
             }
            ],
            "id": 807621,
            "status": "sendagain",
            "warnings": [
            \{ "code": "warning code",
                "details": "warning details",
                "time": "2017-11-12T17:48:49+0200"
             }
            ]
         }
      \frac{1}{2} "globalErrors": [
        \{ "code": "global error code",
           "details": "global error details",
            "time": "2017-11-12T17:48:49+0200"
         }
       ],
       "sessionId":
"GWPX2016_3139322e3136382e312e323431-5c60d443-d6f2-4492-9334-fccb1e465574",
      "time": "2017-11-12T19:48:59+0200"
   }
 ]
}
```
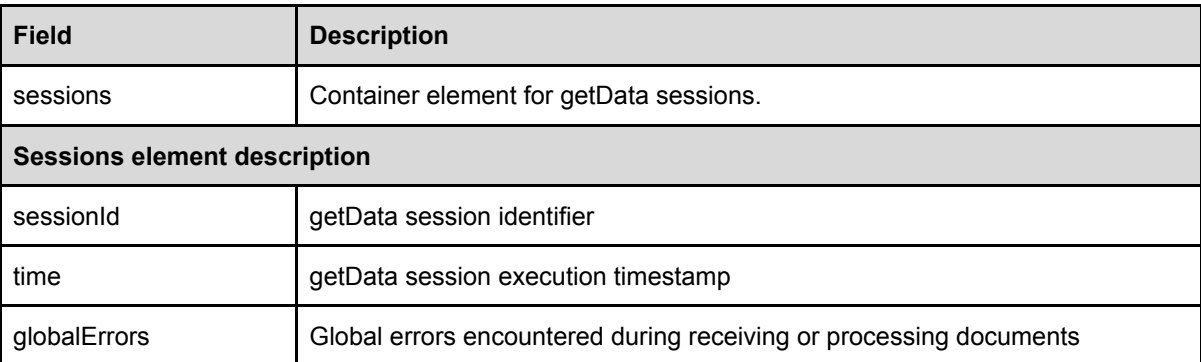

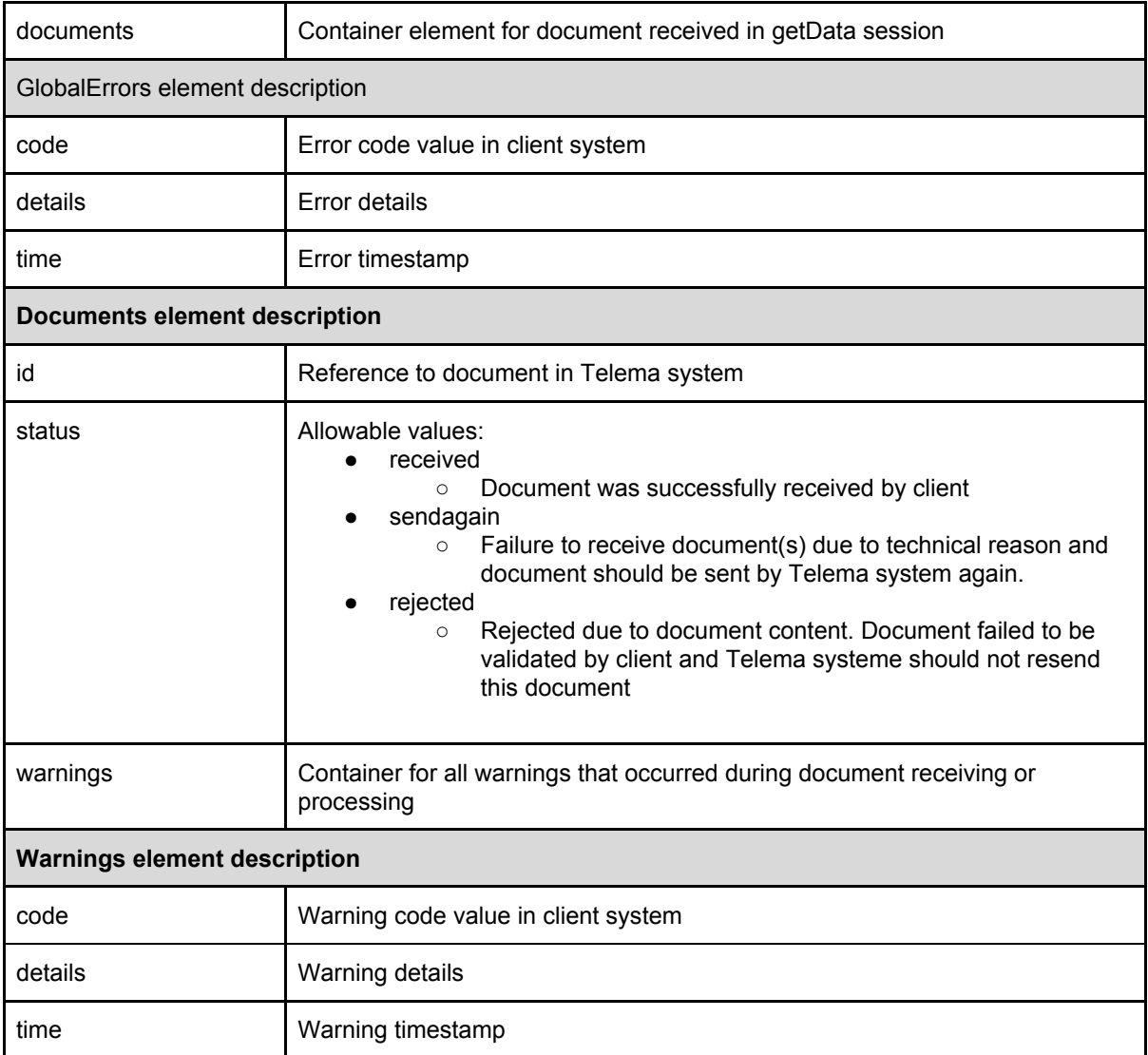

# 2.3 POST /data

putData service provides the client with functionality to submit documents to Telema system. In case of automatically scheduled putData service the interval of activation must be 10 minutes.

putData query:

```
{
  "charset": "UTF-8",
  "document": "[Base64 encoded document]",
  "filename": "[document file name]"
}
```
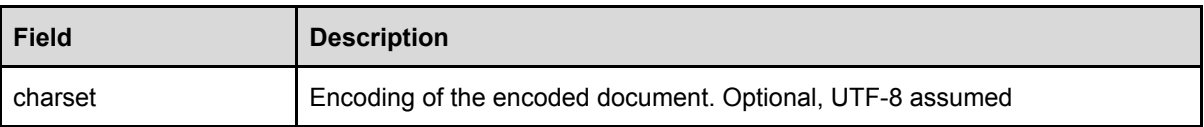

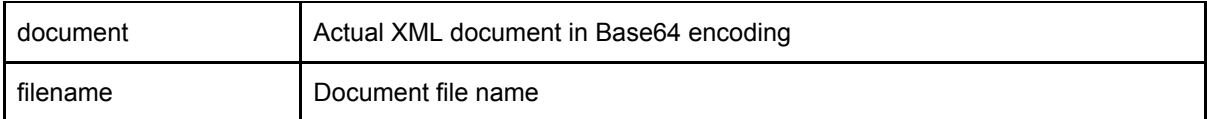

If successful API response with the following message:

```
{
  "data": {
    "statusCode": 1,
    "message": "putData OK",
    "session":
"GWPX2016_38342e35302e3233312e3433-c1996c36-7df9-494c-894d-d9ba849e731b"
  },
  "metadata": null
}
```
Only data part of response message is used.

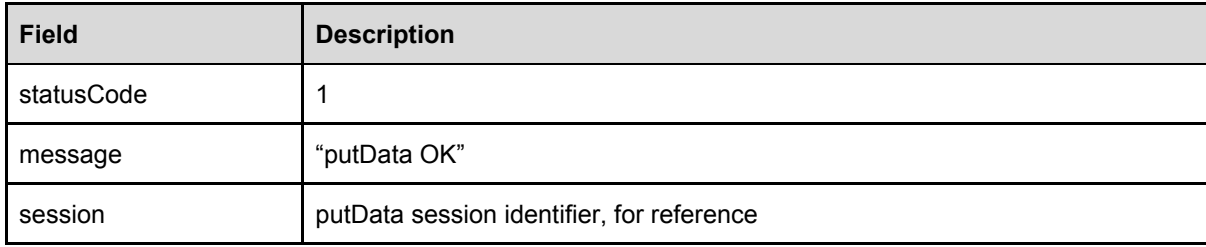

There can be several situations that result in a negative response:

```
{
  "statusCode": 0,
  "message": "putDataResponse status '0' message '[ReceiverGLN: 9961234561235;
DocumentNumber: 20152072d] Unknown document sender. Please check channel rights
in Telema.'",
  "session": null
}
```
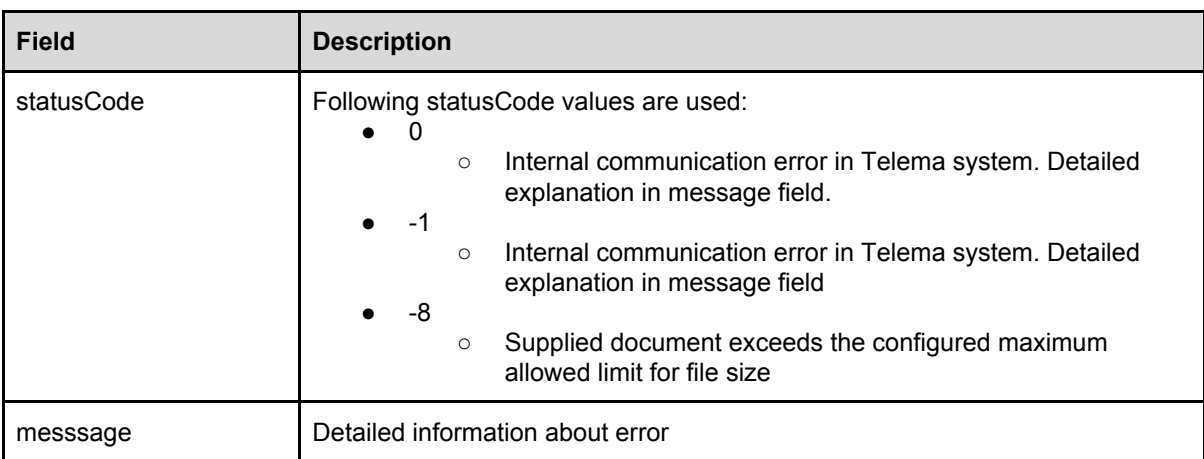